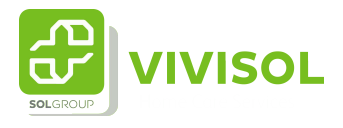

## Overzicht aanvragen bekijken

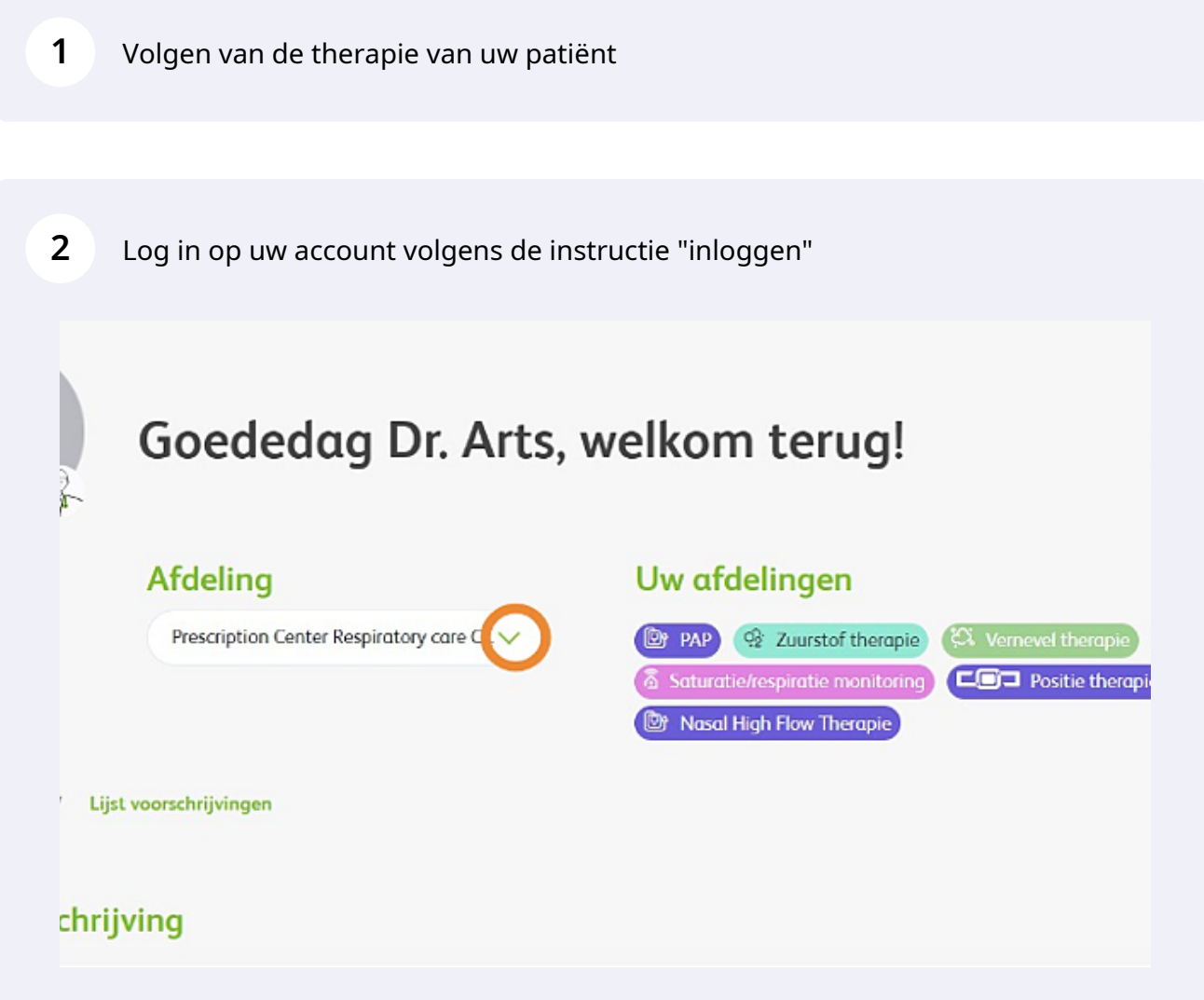

Doet u voor meerdere afdelingen voorschrijvingen? Kies dan de juiste afdeling via **3** het dropdown menu. Goededag Dr. Arts, welkom terug! Afdeling Uw afdelingen Prescription Center Respiratory care O  $<sup>2</sup>$  PAP</sup> <sup>2</sup> Zuurstof therapie **EX** Vernevel therapie Saturatie/respiratie monitoring **EGO** Positic therapid Prescription Center Respiratory care ... Nasal High Flow Therapie / Lijst voorschrijvingen ichrijving **4** Klik op de link naar de lijst van voorschrijvingenDashboard Prescription list Q dedag Dr. Arts, welkom terug! Nieuwe voorschrijving ing Uw afdelingen stion Center Respiratory care C... **O PAP W** Zuurstof therapie EX Vernevel therapie W MRA & PEP 6 Saturatie/respiratie monitoring **COD** Positie therapie <sup>40</sup> Diagnostick Nasal High Flow Therapie ngen

U ziet nu de voorschrijvingen die voor deze afdeling gedaan zijn

U kunt de patiënten lijst op verschillende manieren filteren: \*Op naam \*Op voorschrijver \*Op geboortedatum \*Op behandeling

Ook kunt u de patiënten van de laatste 12 maanden selecteren

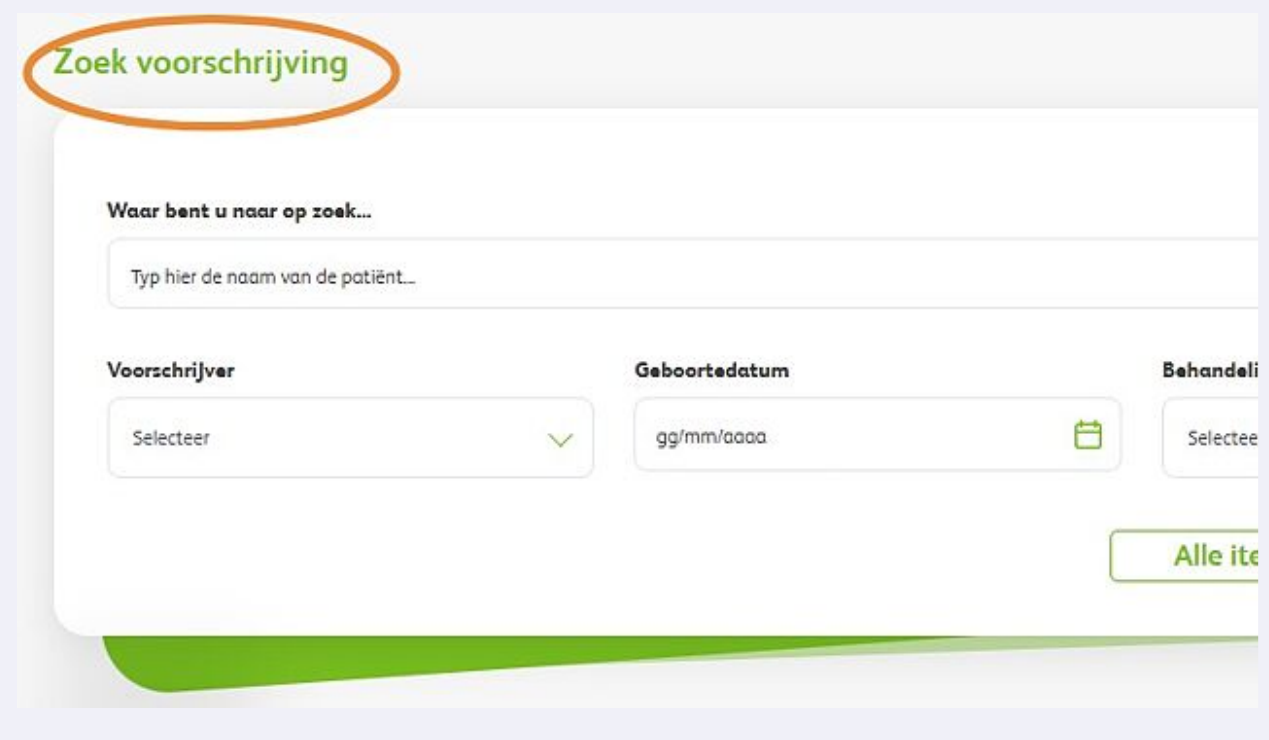

**5**

Onder het zoekveld ziet u de lijst met voorschriften. **6** Deze lijst bestaat uit 3 tabbladen \*Patiënten in proefplaatsing \*Aanvragen in concept \*Alle aanvragen ⊙ Alle ⊙ Concept  $\odot$  Trial **TRIAL**<br>**STATUS** PATIËNT BEHANDELINGEN MOEER<br>INFORMATIE NR. **DATUM TELEMONITORING** ACTIES **EY PAP**  $\bullet$   $\circ$  $\circledcirc \circ \circledcirc \circledcirc$  $\bullet$  $\checkmark$ VVO-3112  $31 - 1 - 23$ Walter van Phillips **Et PAP**  $\circledcirc$  $^\copyright$ 2601  $27 - 1 - 23$ Napoleon Bonaparte  $\checkmark$ Napoleon Bonaparte 20 PAP  $\circ \circ \circ \circ \circ$  $\bullet$  $\checkmark$ 2404  $27 - 1 - 23$  $\bullet$   $\bullet$   $\circ$ Napoleon Bonaparte 2 PAP  $\circledcirc \circ \circledcirc \circledcirc$  $\bullet$  $\checkmark$ 2401  $27 - 1 - 23$ 

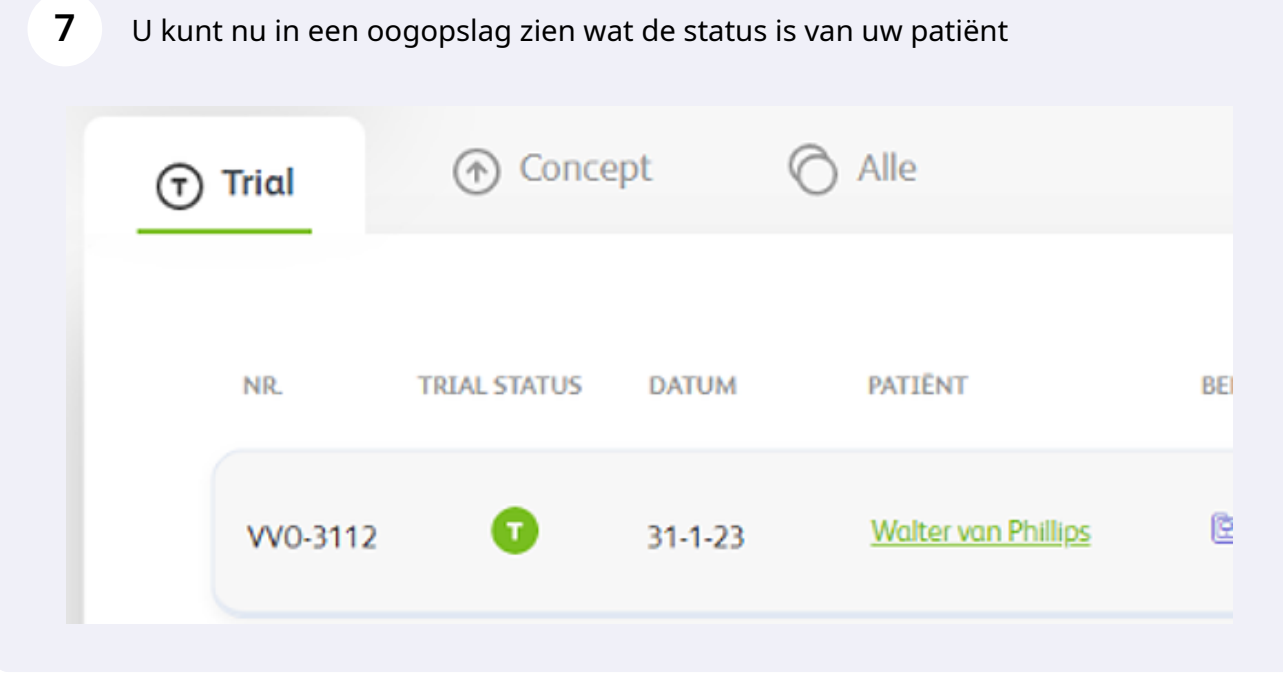

**8** Wanneer de icoontjes (T) rood kleuren betekent dit dat de periode van de proefplaatsing is verlopen.

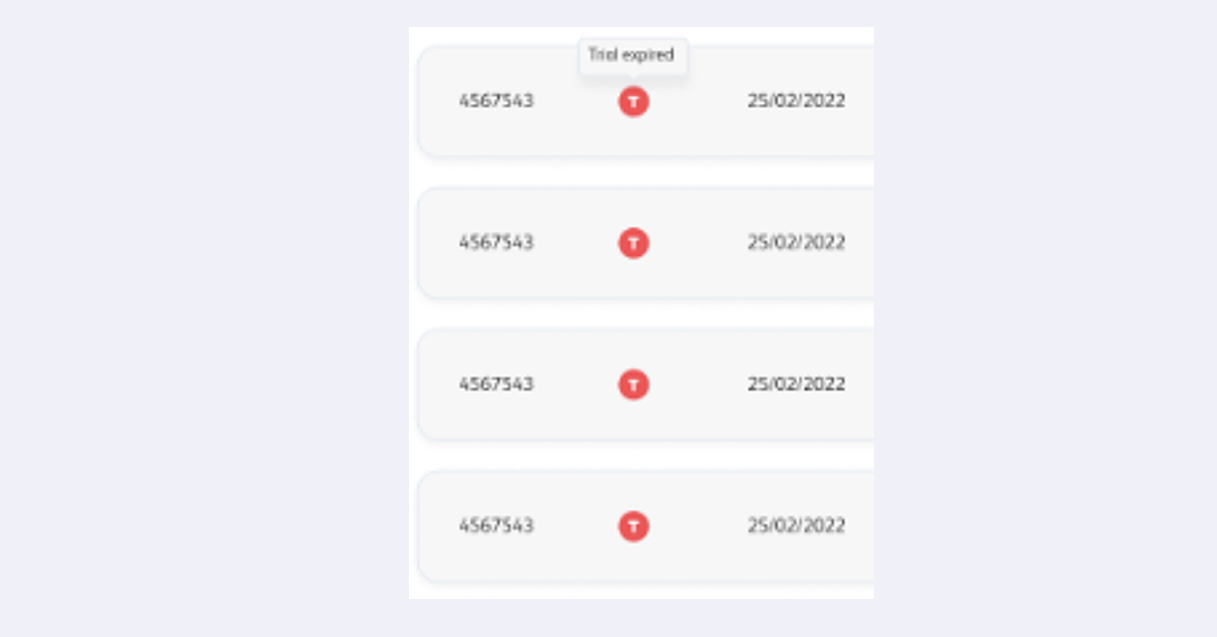

Regel met alle patienten info. Hieronder vind u de uitleg van de iconen en de **9** fucntionaliteit van de iconen $\begin{array}{ccccccccc}\n\textcircled{\hspace{1em}} & \textcircled{\hspace{1em}} & \textcircled{\hspace{1em}} & \textcircled{\hspace{1em}} & \textcircled{\hspace{1em}} & \textcircled{\hspace{1em}} & \textcircled{\hspace{1em}} & \textcircled{\hspace{1em}}\n\end{array}$ **D** PAP  $\bullet$ 31-1-23 Walter van Phillips **VO-3112** 

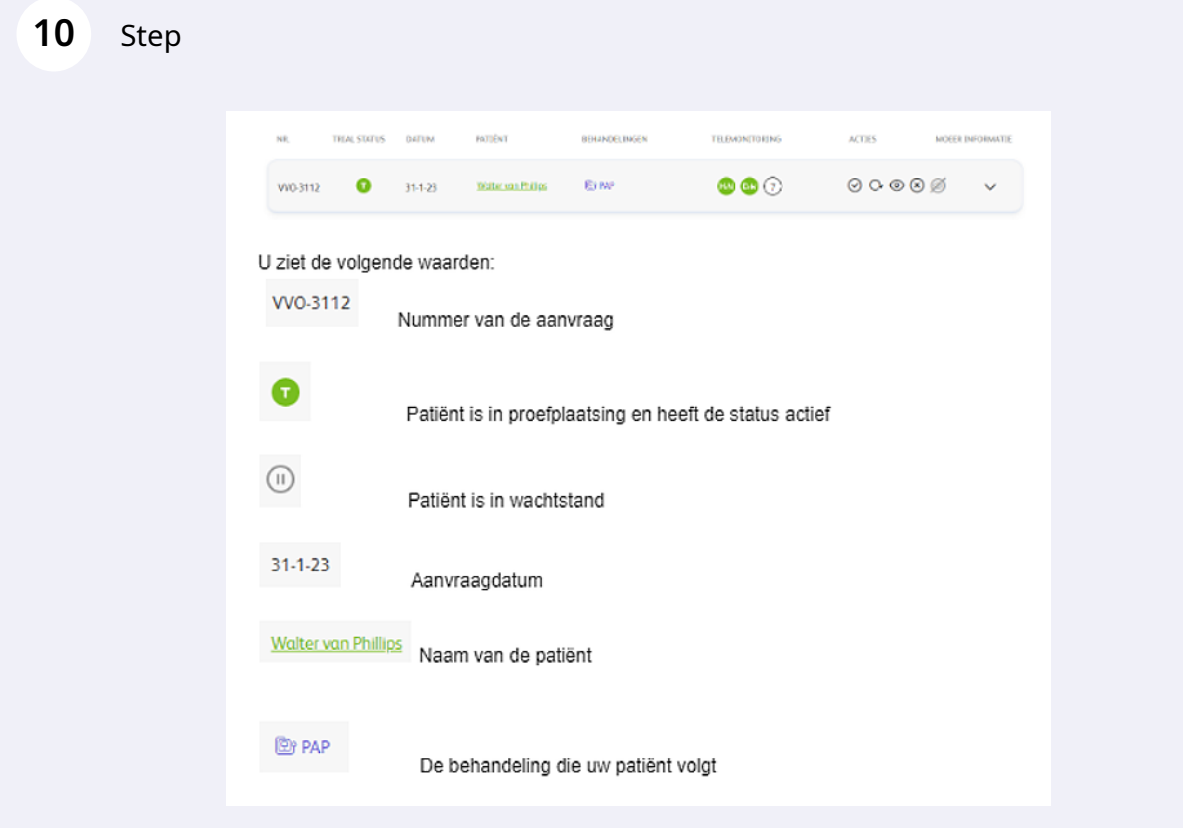

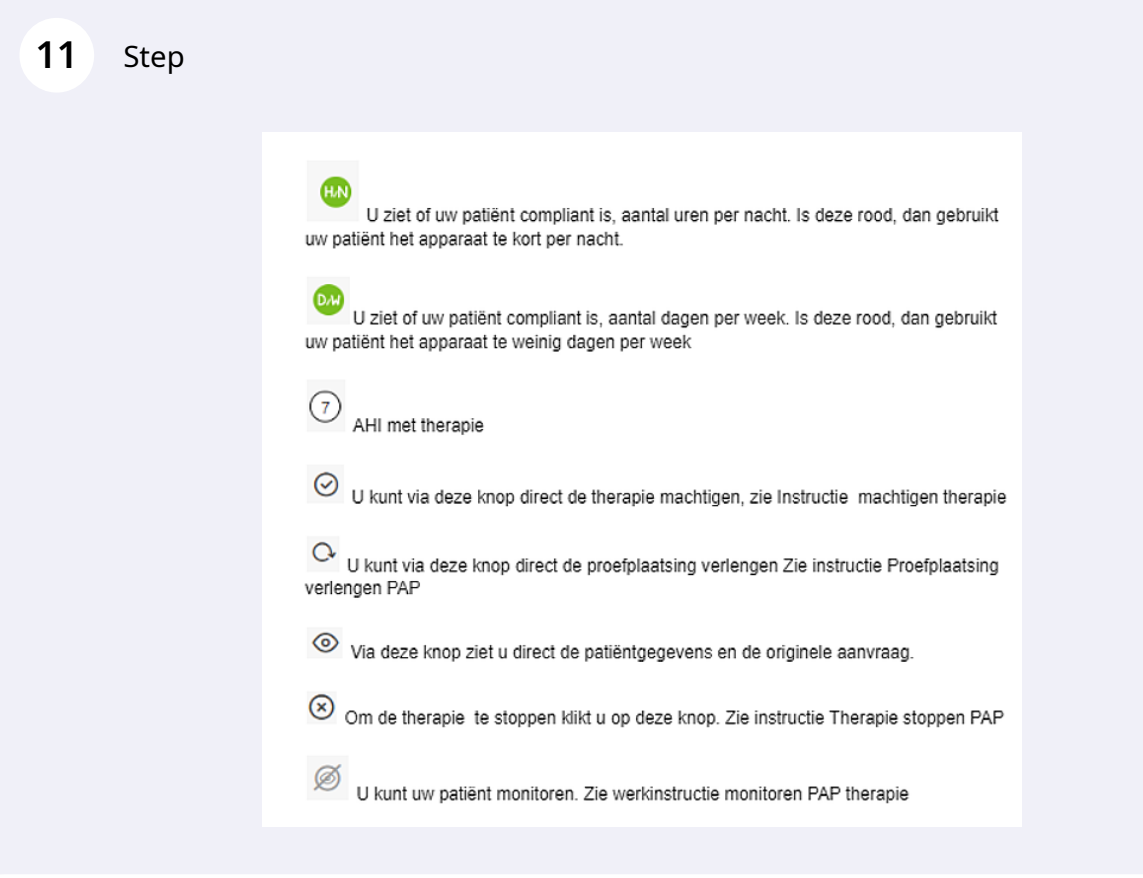

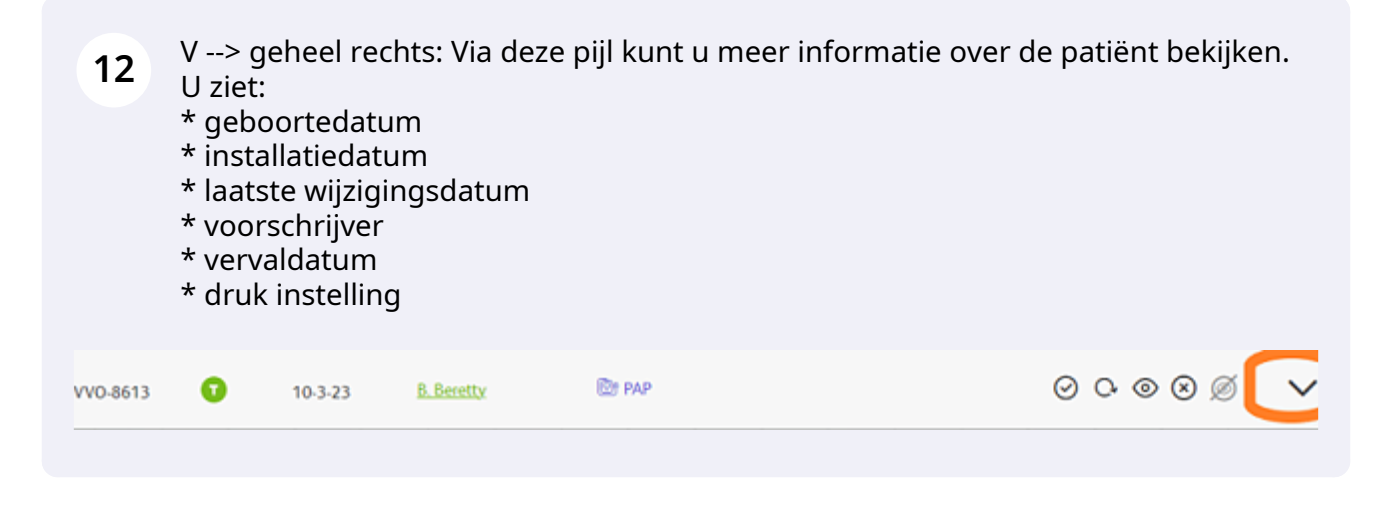

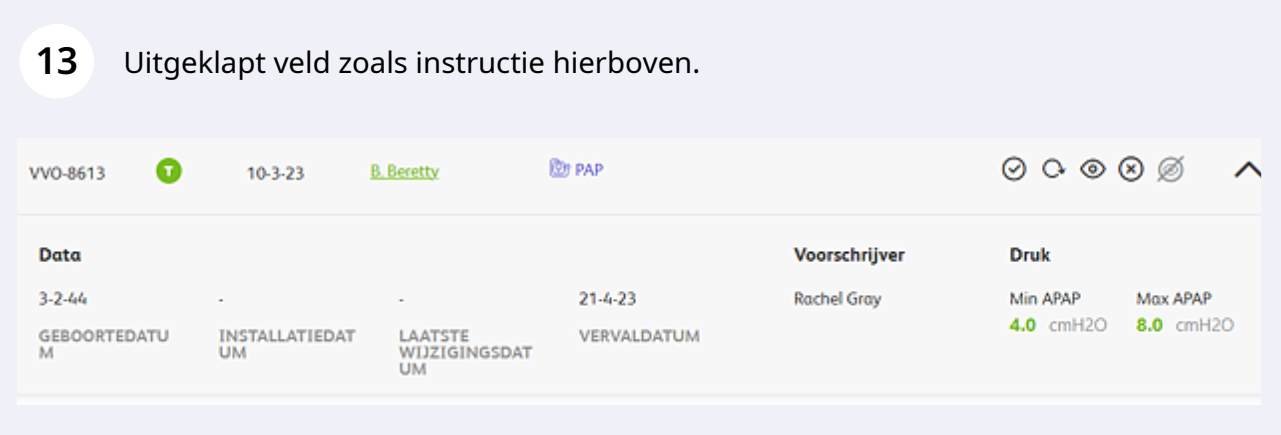

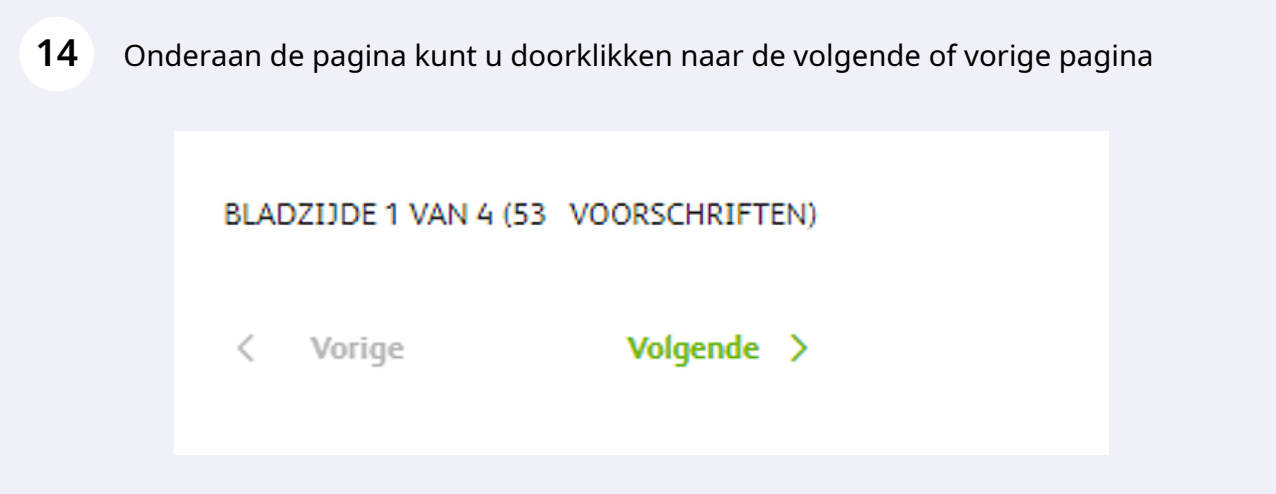

**15** Vanuit de Prescription List kunt u ook een nieuwe aanvraag starten. Dit doet u door rechtsboven op de knop Nieuwe Voorschrijving te klikken

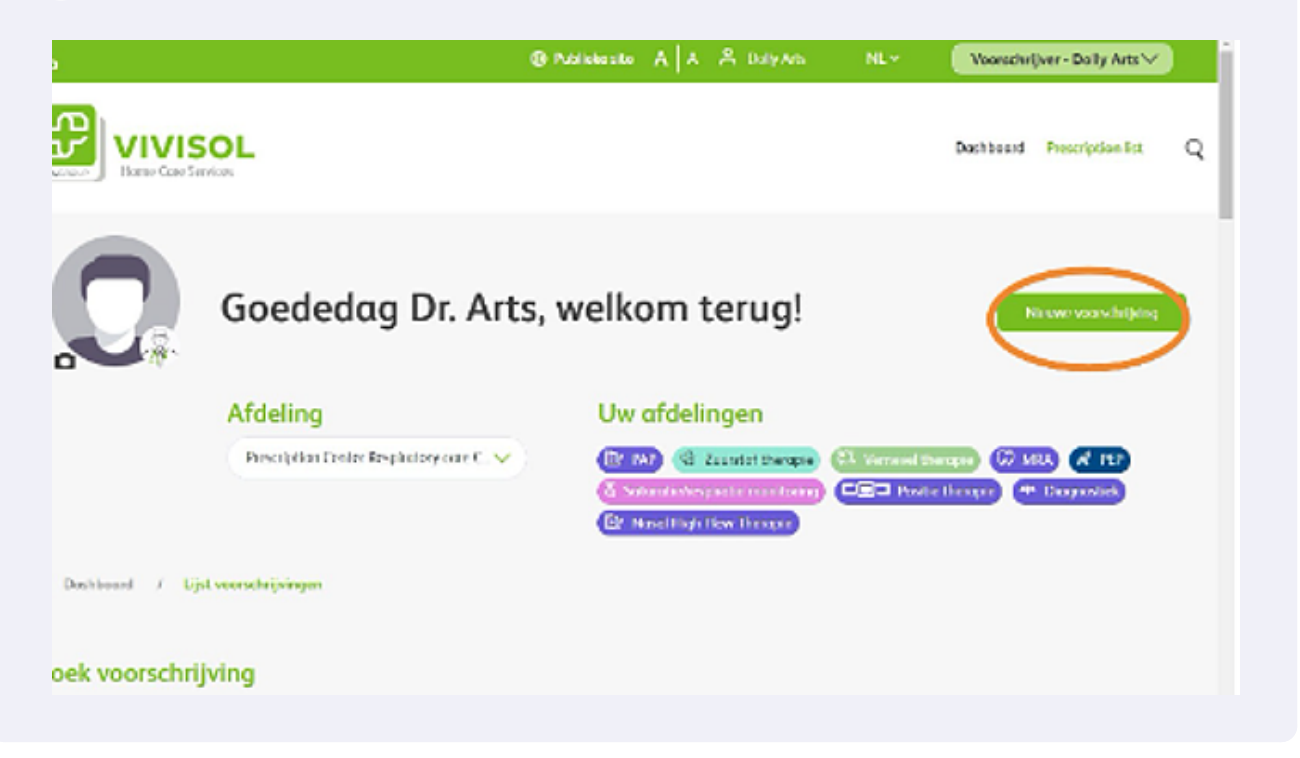